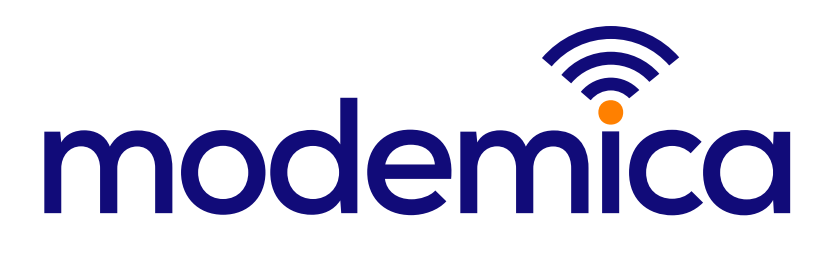

DVB-S2X Modulator IP Core Specification

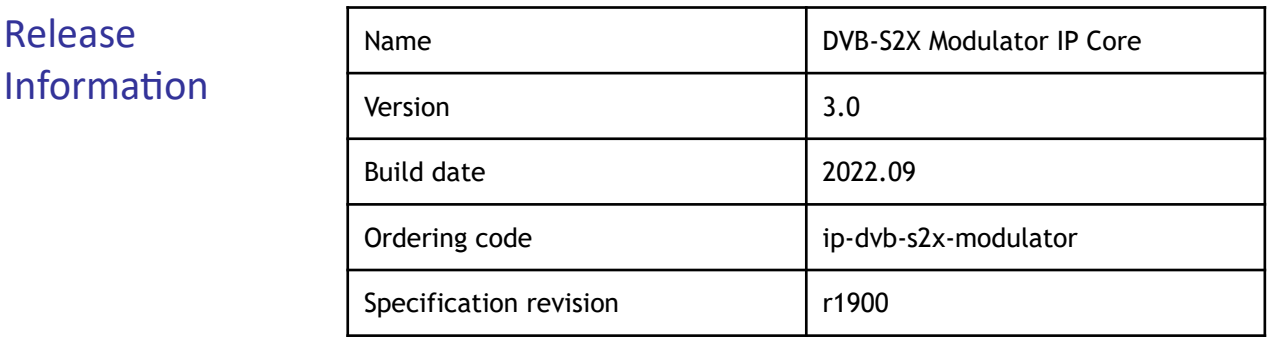

The IP core is a digital DVB-S2/DVB-S2X modulator and is fully compatible with this standard: Features

ETSI EN 302 307-2 (v1.1.1)

License: **License** 

- Netlist for One FPGA Family or Full Source Code (Verilog, SDC/XDC)
- Perpetual
- Without Quantitative Restrictions
- Worldwide
- Royalty-free
- Free Remote Technical Support for 1 Year

The DVB-S2X Modulator IP Core includes: Deliverables

- EDIF/NGC/QXP/VQM netlist for Xilinx Vivado/ISE, Intel (Altera) Quartus, Lattice Diamond or Microsemi (Actel) Libero SoC
- IP Core testbench scripts
- Design examples for Xilinx, Intel (Altera), Lattice, and Microsemi (Actel) evaluation boards

Figure 1 shows the DVB-S2X Modulator IP Core block diagram. IP Core Structure

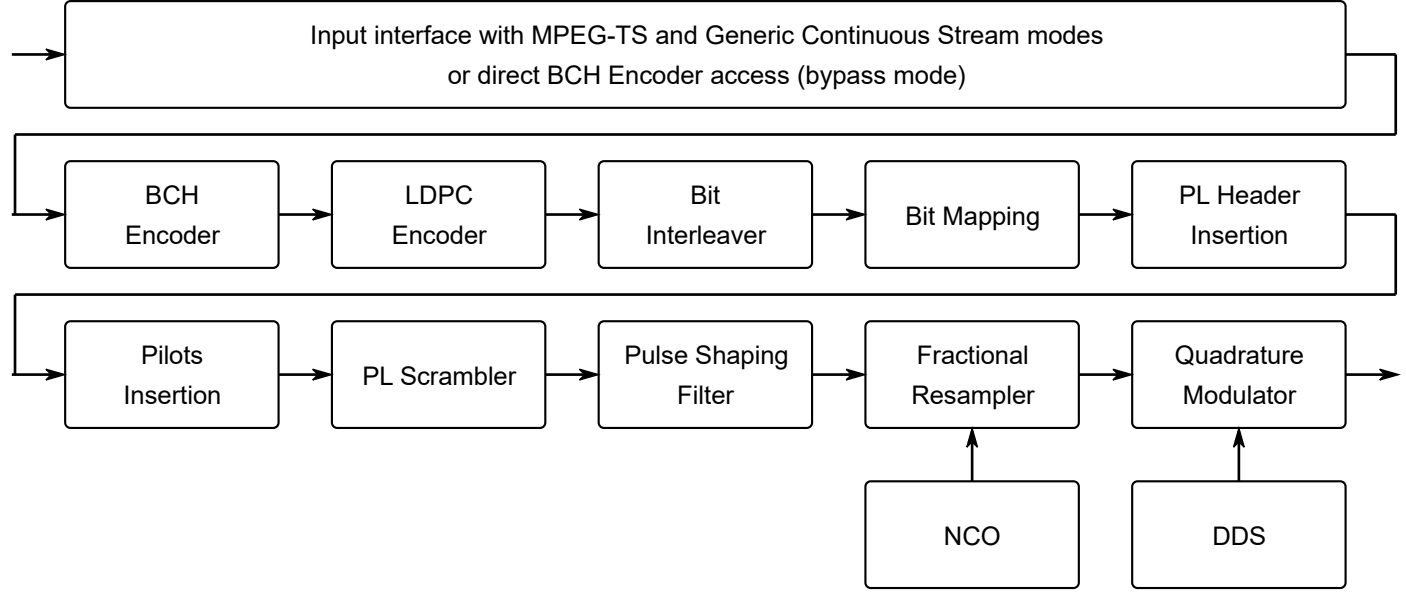

**Figure 1. The DVB-S2X Modulator IP Core block diagram**

Figure 2 shows a graphic symbol, and Table 1 describes the ports of the DVB-S2X Modulator IP Core. Port Map

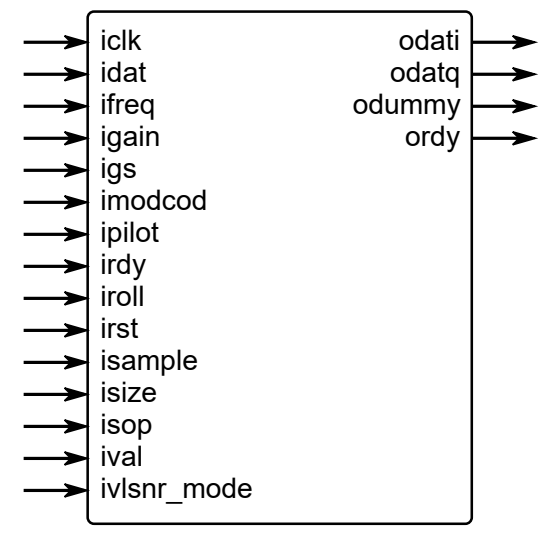

**Figure 2. The DVB-S2X Modulator port map**

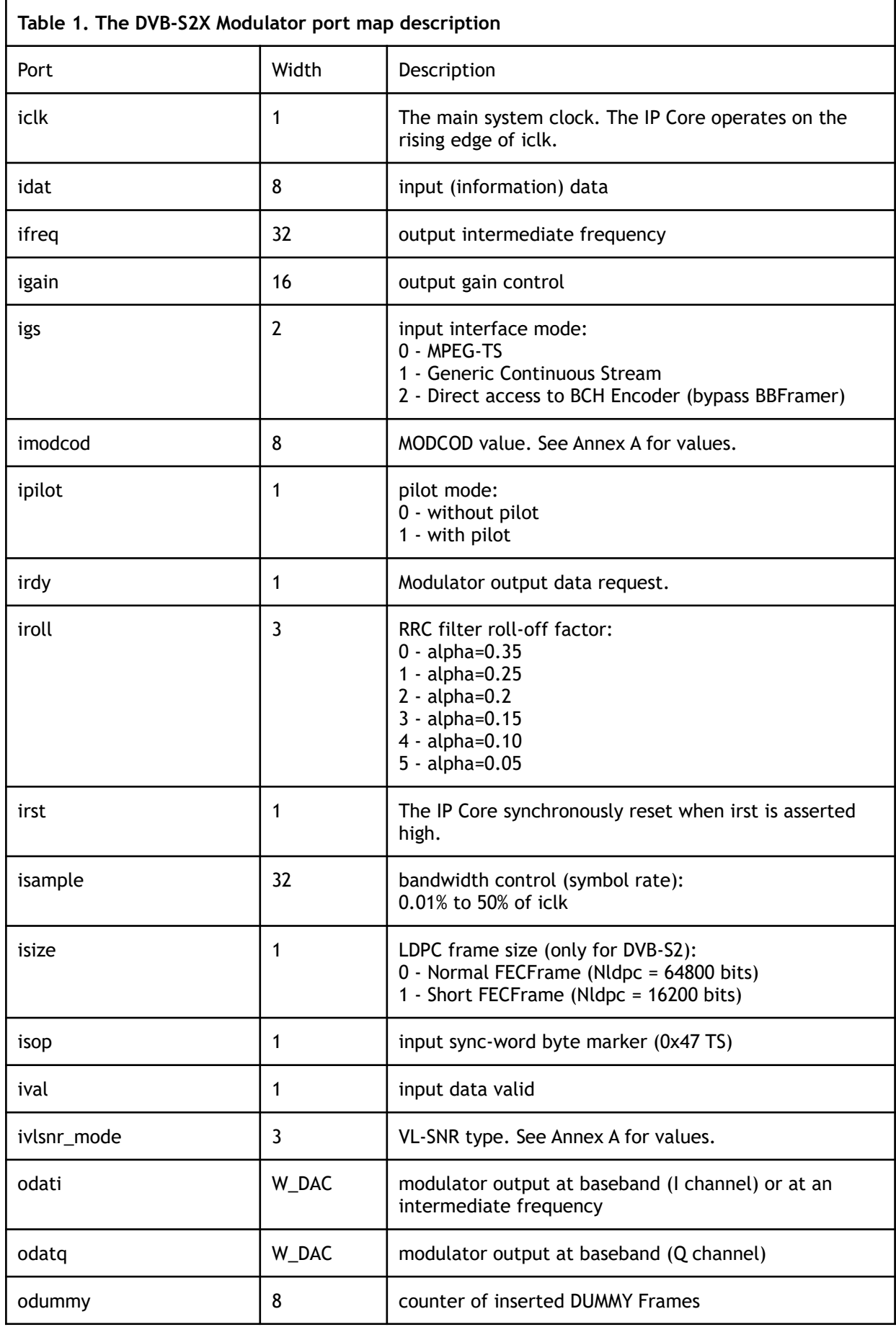

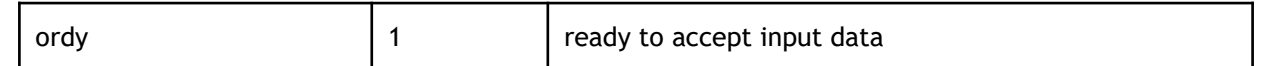

## IP Core Parameters

Table 2 describes the DVB-S2X Modulator IP Core parameters, which must be set before synthesis.

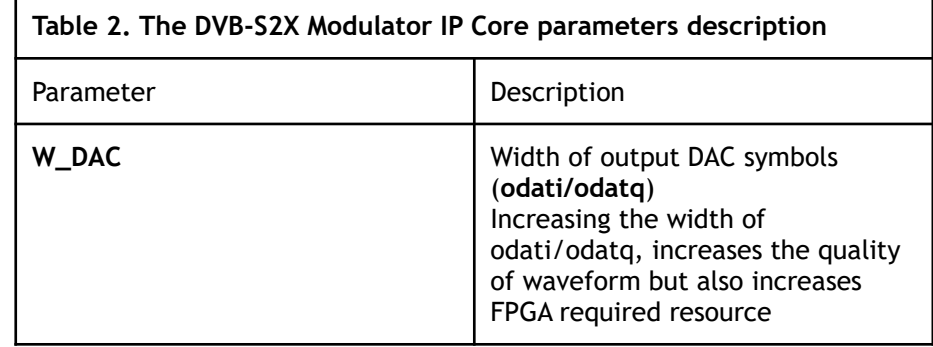

The values were obtained by automated characterization, using standard tool flow options and the floorplanning script delivered with the IP Core. The IP Core fully supports all Xilinx and Altera FPGA families, including Spartan, Zynq, Artix, Kintex, Virtex, Cyclone, Arria, MAX, Stratix. Table 3 summarizes the DVB-S2X Modulator IP Core measurement results. Performance and Resource Utilization

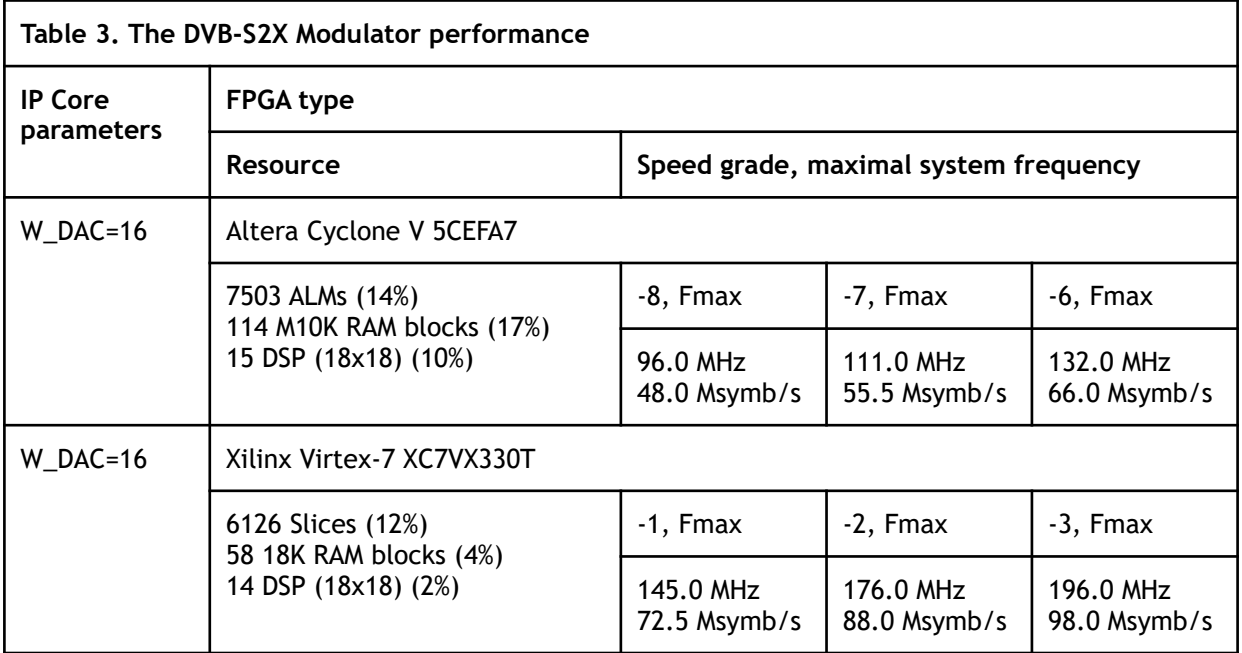

## IP Core Interface **Description**

IP core has two ways of forming the output spectrum:

Baseband (using **odati** and **odatq**), **ifreq** equal 0

Intermediate frequency (using **odati**), **ifreq** not equal 0

Digital-to-analog converters must operate synchronously with the DVB-S2X Modulator IP core. Figure 3 shows the DAC connection diagram for baseband mode and Figure 4 shows the timing diagram for this mode.

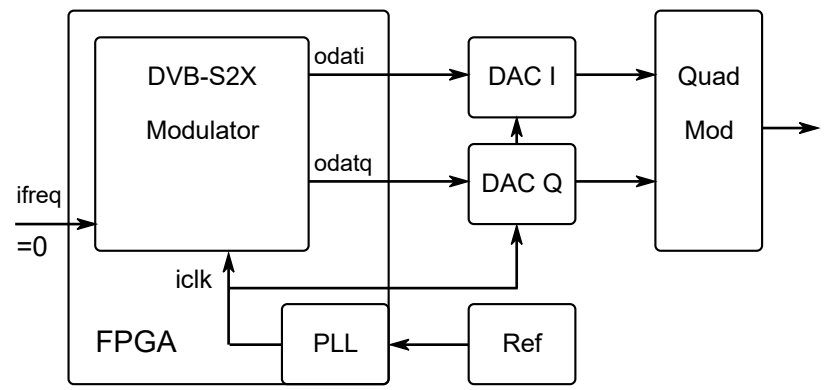

**Figure 3. The DAC connection diagram for baseband mode.**

### **Figure 4. The timing diagram for baseband mode.**

Figure 5 shows the DAC connection diagram for IF mode and Figure 6 shows the timing diagram for this mode. The output intermediate frequency port **ifreq** sets the central frequency for **odati** modulator output port.

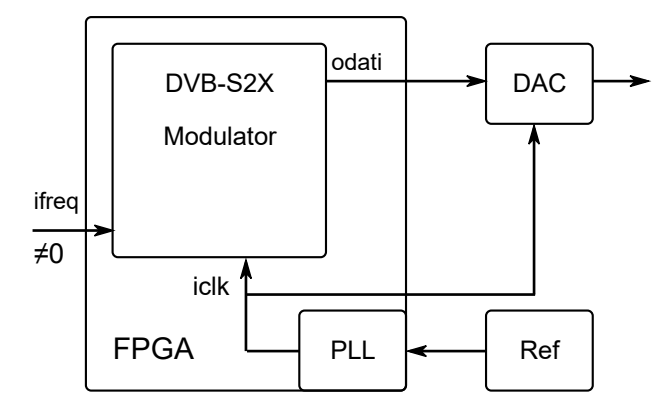

**Figure 5. The DAC connection diagram for IF mode.**

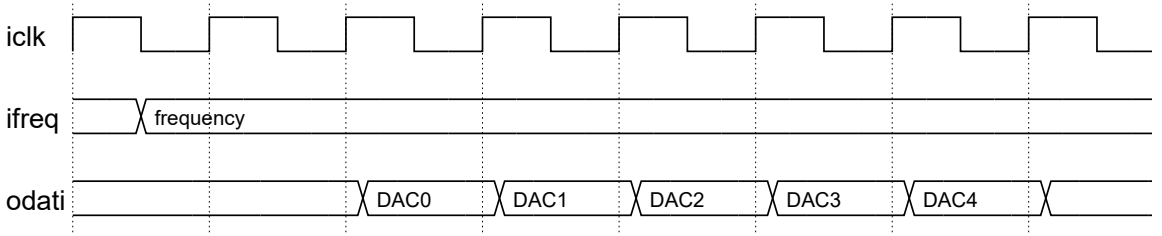

**Figure 6. The timing diagram for IF mode.**

Figure 7 shows an example of the waveform of the input interface. Handshake port **ordy** controls input dataflow. Input data is read from the input **idat** only when **ordy** is equal to logical one ("1").

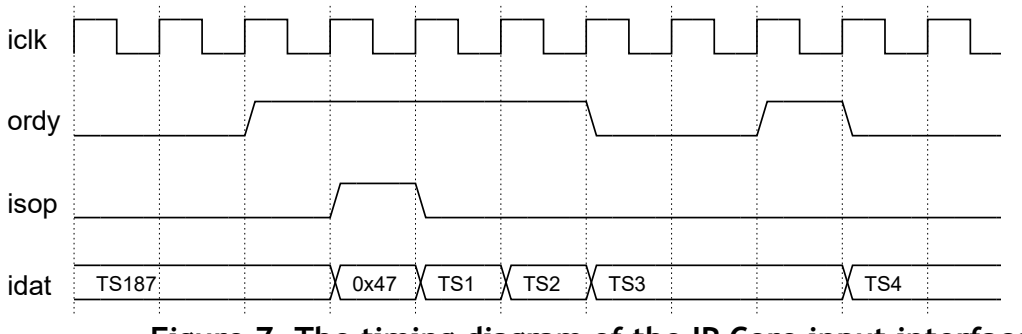

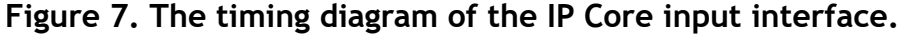

#### Free remote technical support is provided for 1 year and includes consultation via phone, E-mail and Skype. The maximum time for processing a request for technical support is 1 business day. Upgrade and Technical Support

For up-to-date information on the IP Core visit this web page

<https://www.modemica.com/>

#### Modemica OU Feedback

Sepapaja 6, Tallinn, 15551, Estonia

Tel.: +39-350-0080495

E-mail: [info@modemica.com](mailto:info@modemica.com)

Skype: fpgahelp

website: [https://www.modemica.com](https://www.modemica.com/)

### Revision history

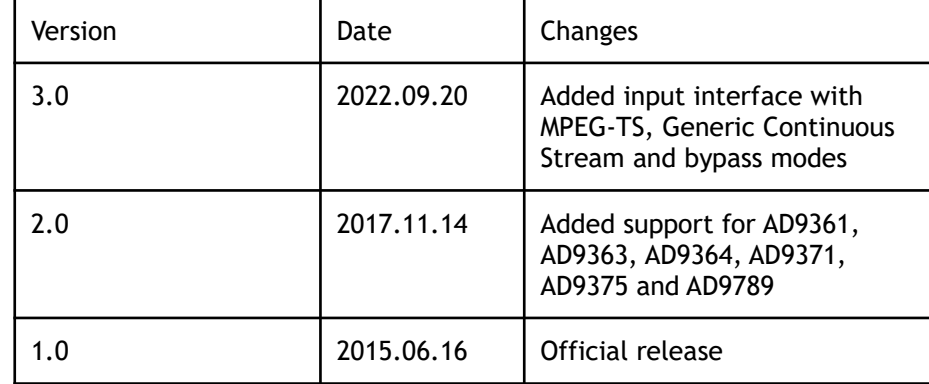

# MODCOD setup

Table A.1 shows the correct settings for **imodcod**, **isize**, **ipilot**, and **ivlsnr\_mode** ports.

# Annex A

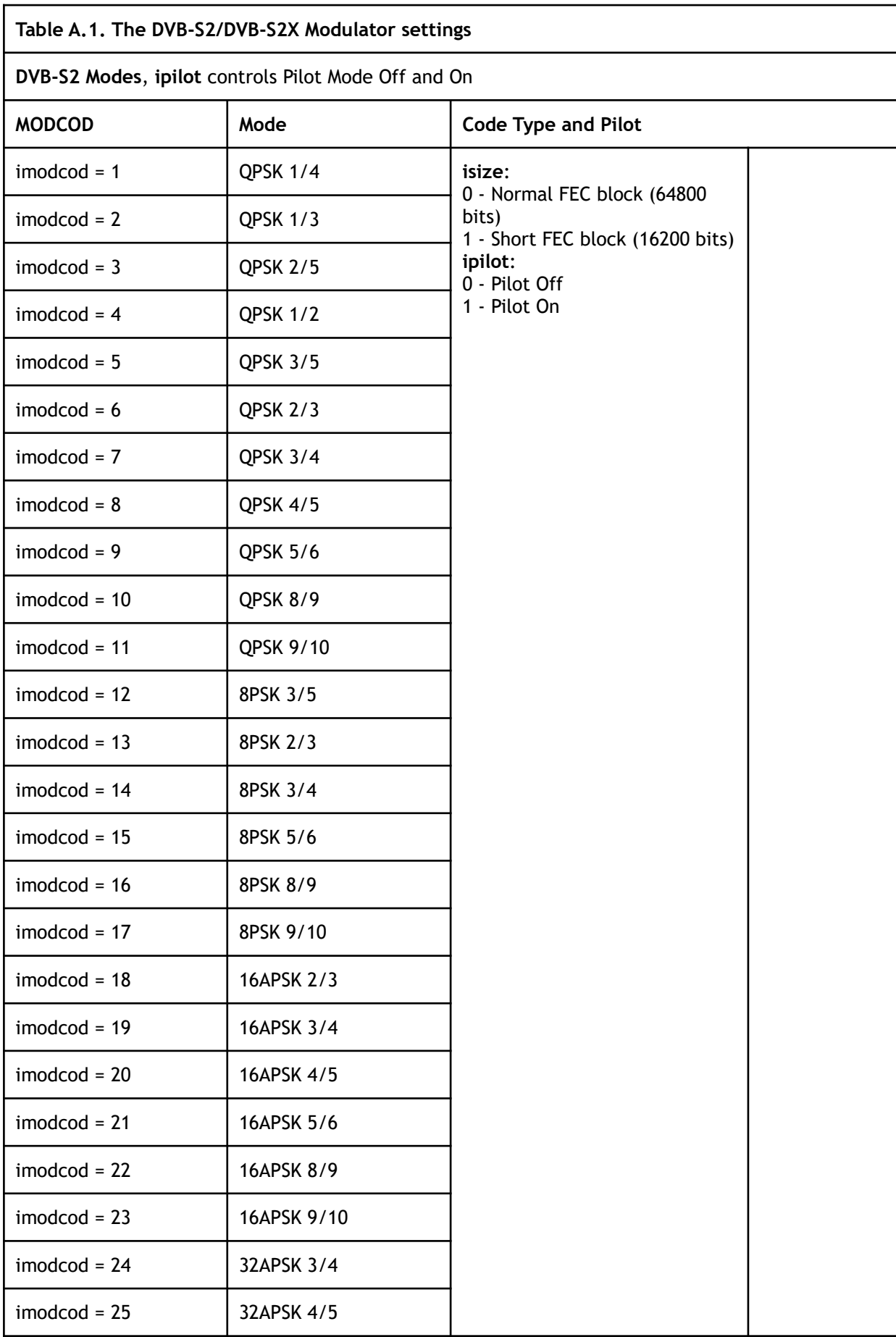

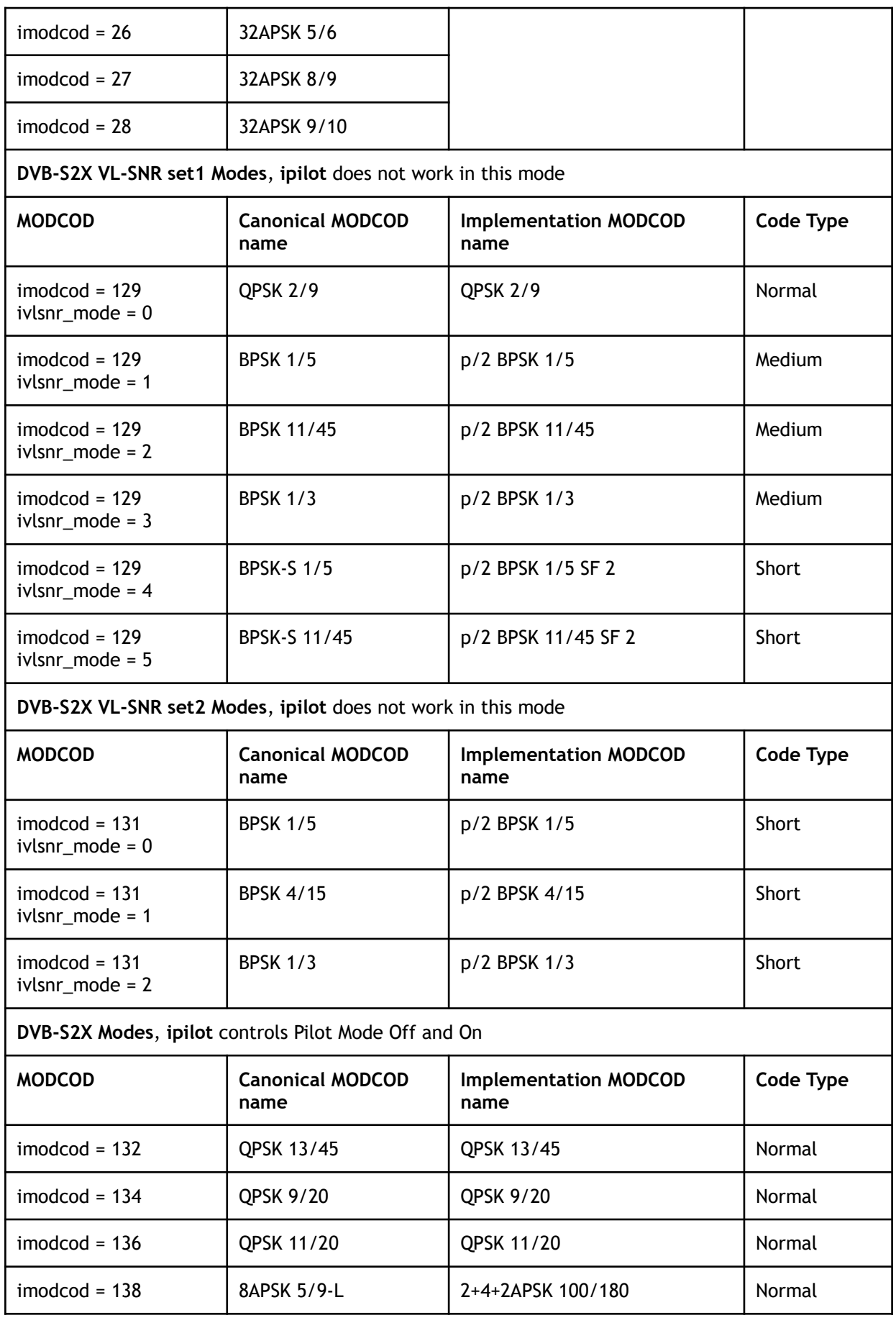

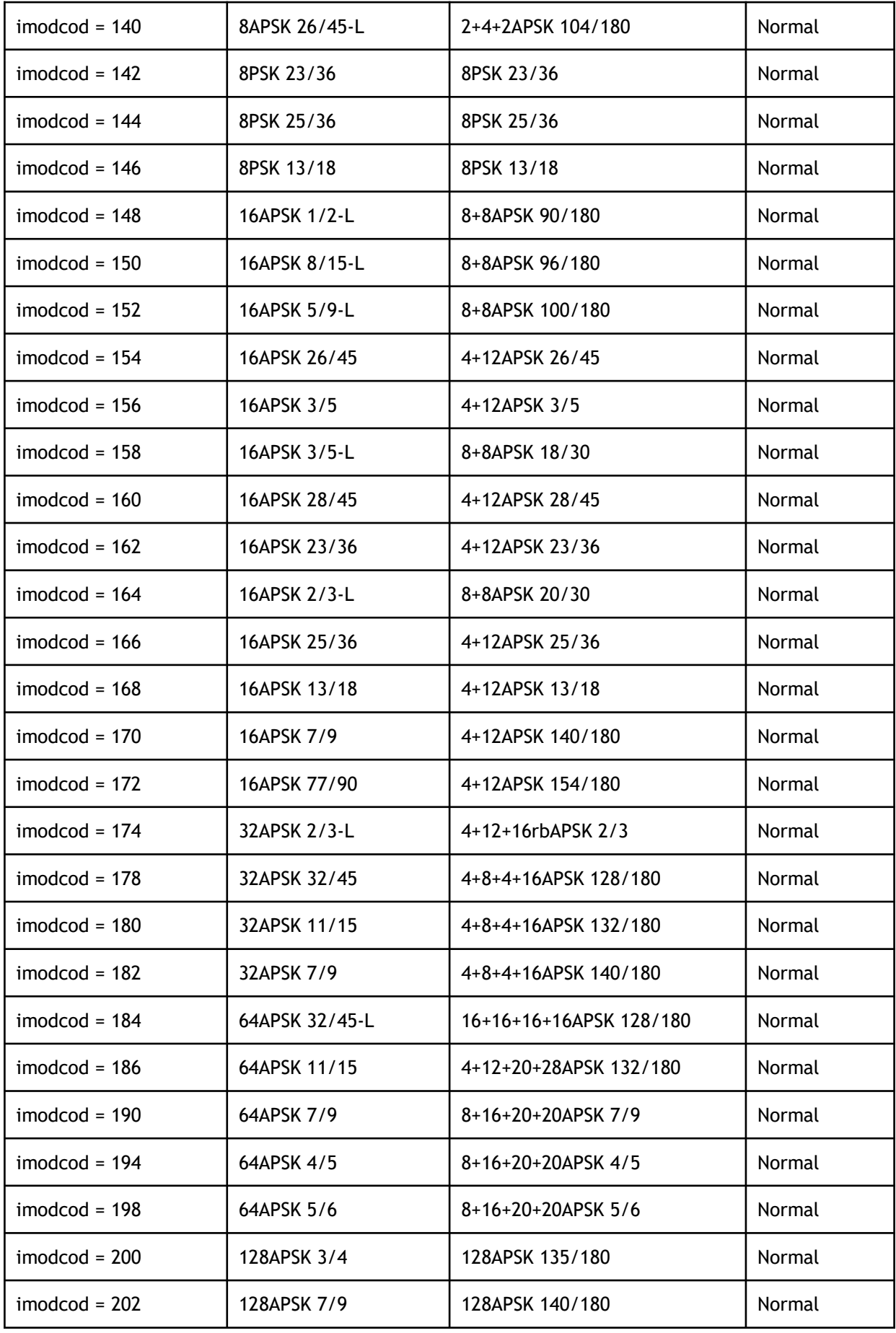

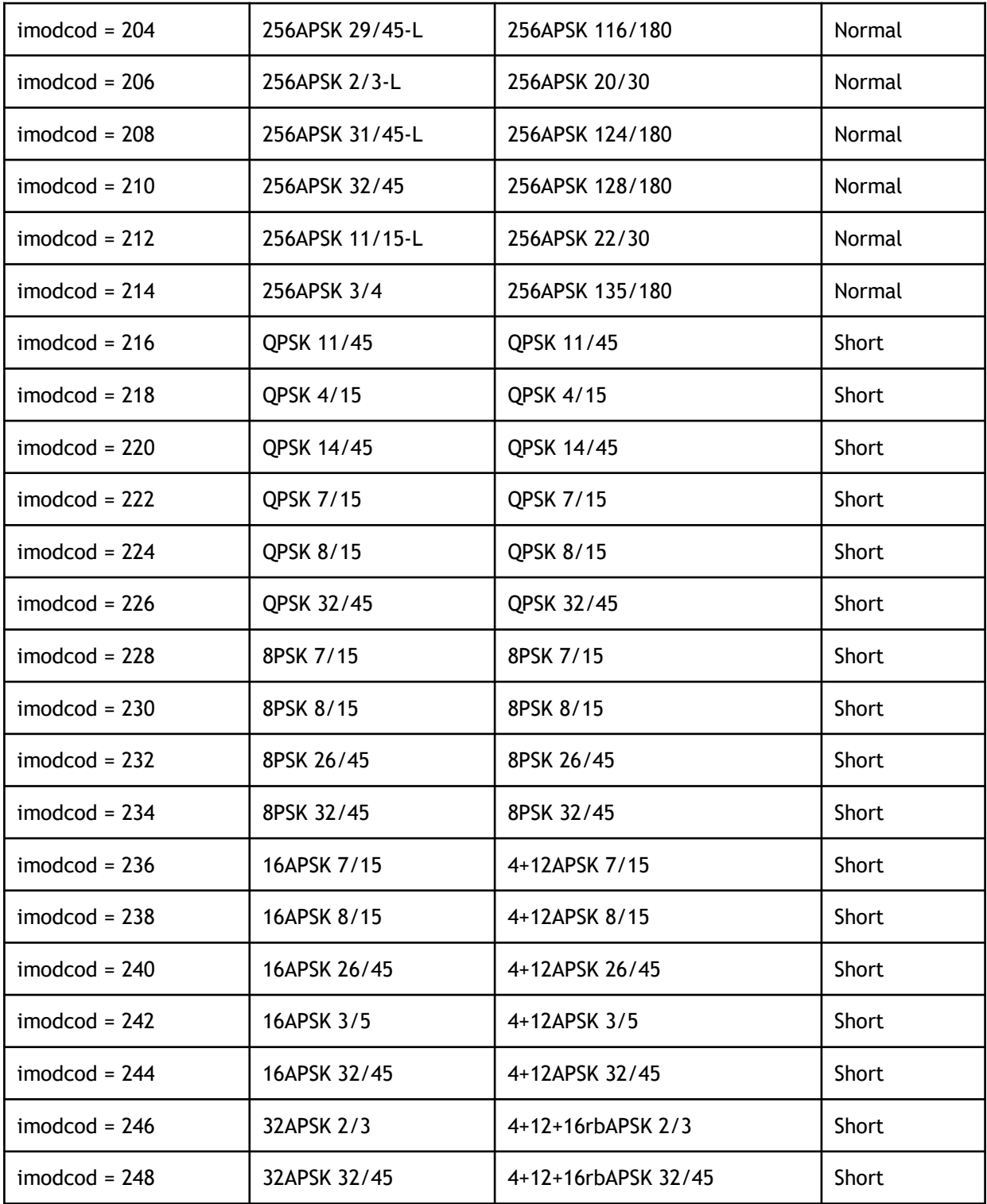